## **Registrazioni di ammortamento fiscale**

In questa funzione si creano le registrazioni di ammortamento fiscale di inventario, si ricorda che il buono di ammortamento fiscale non deve essere contabilizzato in contabilità generale e in contabilità analitica; quindi il calcolo dell'ammortamento fiscale può essere realizzato dopo le operazioni di chiusura contabile di contabilità generale e analitica.

Nel caso di presenza di beni ammortizzabili in modo fiscale e' necessario prima di procedere alla chiusura dell'inventario aver calcolato l'ammortamento fiscale non ci sono successive fasi di contabilizzazione in coge e in coan delle registrazioni di ammortamento.

Si ricorda che solo un bene che è stato caricato con movimento di Carico o Donazione e tipo attività Commerciale o Promiscuo può essere associato a una annualità fiscale e partecipare al calcolo degli ammortamenti fiscali.

Il calcolo degli ammortamenti fiscali non comporta successive elaborazioni in contabilità generale e analitica, può dunque essere lanciato anche dopo la chiusura contabile.

Dopo aver scelto il contesto (esercizio e inventario) premere [**Nuovo**] e selezionare il periodo di ammortamento tra quelli predefiniti nella tabella configurazioni.

E' possibile non selezionare alcun inventario in contesto e scegliere poi l'inventario nel pannello di filtro, il sistema lancia l'elaborazione in modalità asincrona.

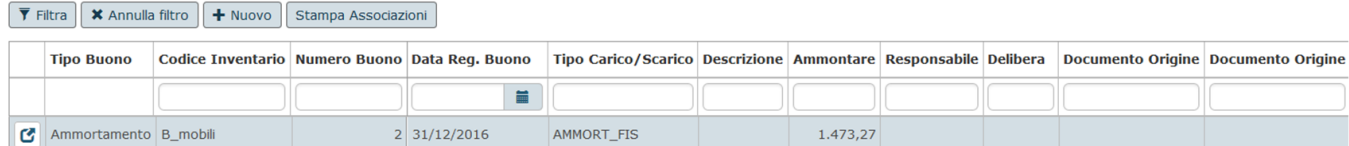

## Premere il pulsante **Estrai** ll sistema estrae i beni che hanno valore da ammortizzare positivo.

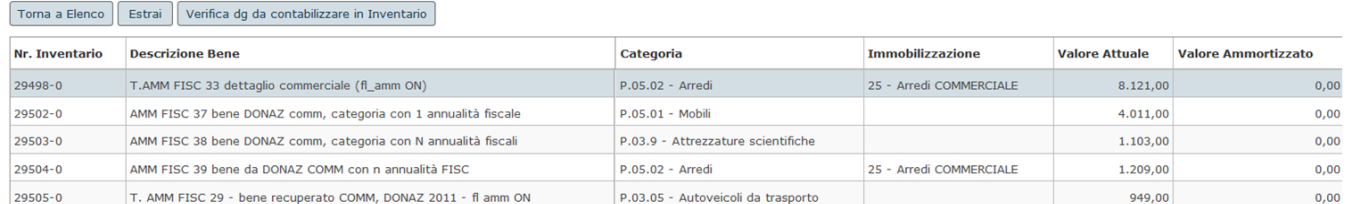

Prima di effettuare l'operazione di calcolo, premere il pulsante [**Verifica dg da contabilizzare in Inventario**] il sistema cerca le estensioni inventario non associate a scrittura inventariale e ne caso siano presenti blocca il processo.

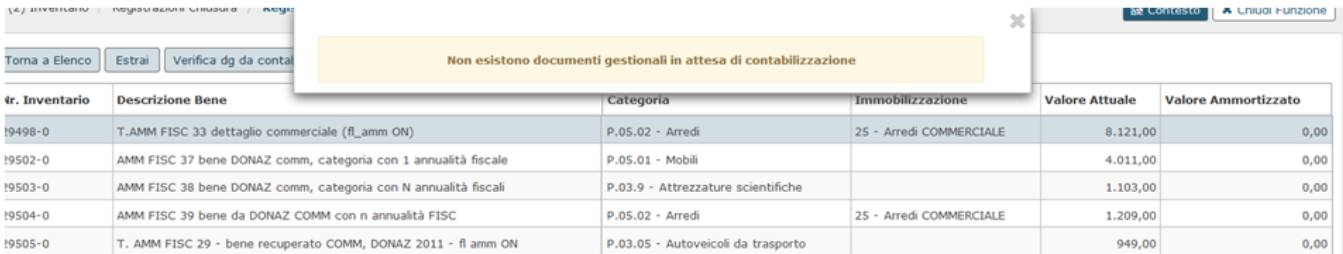

Per completare l'operazione premere il pulsante **[[C](#)ontabilizza],** per creare il buono di ammortamento.

Toma a Benco | Estrai | Verifica dg da contabilizzare in Inventario

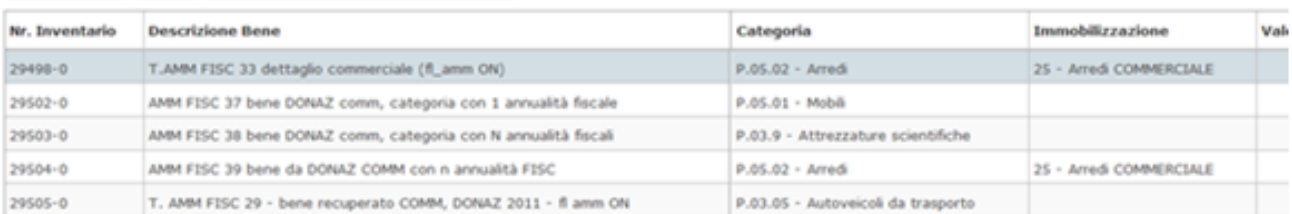

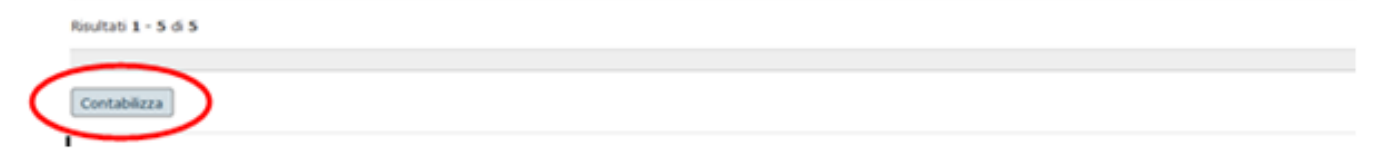

## **DIRITTI**

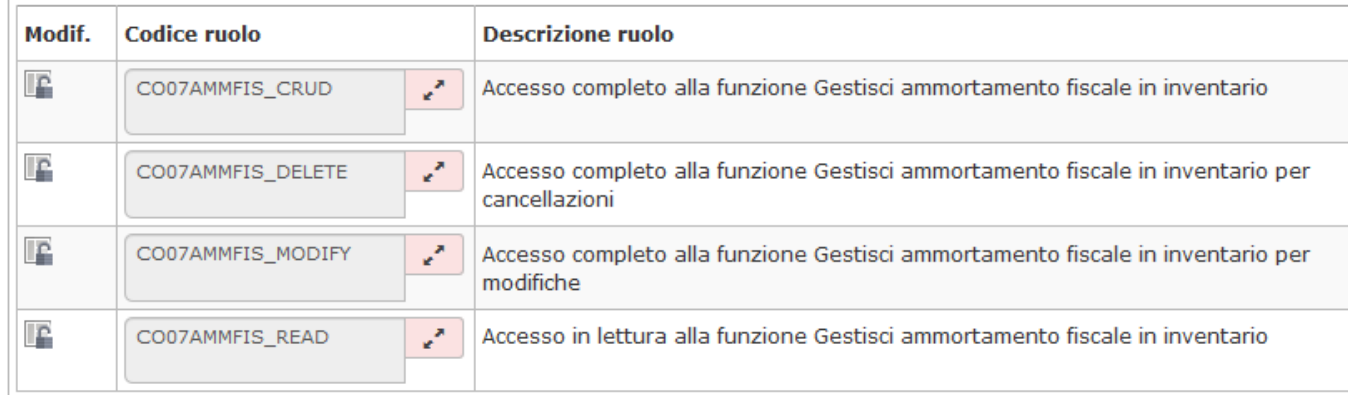